## **1.1.1** 打开网上个人业务平台界面:

http://render.sipspf.org.cn/NetEmp/  $http://www.sipspf.org.cn$ ,  $"$ 

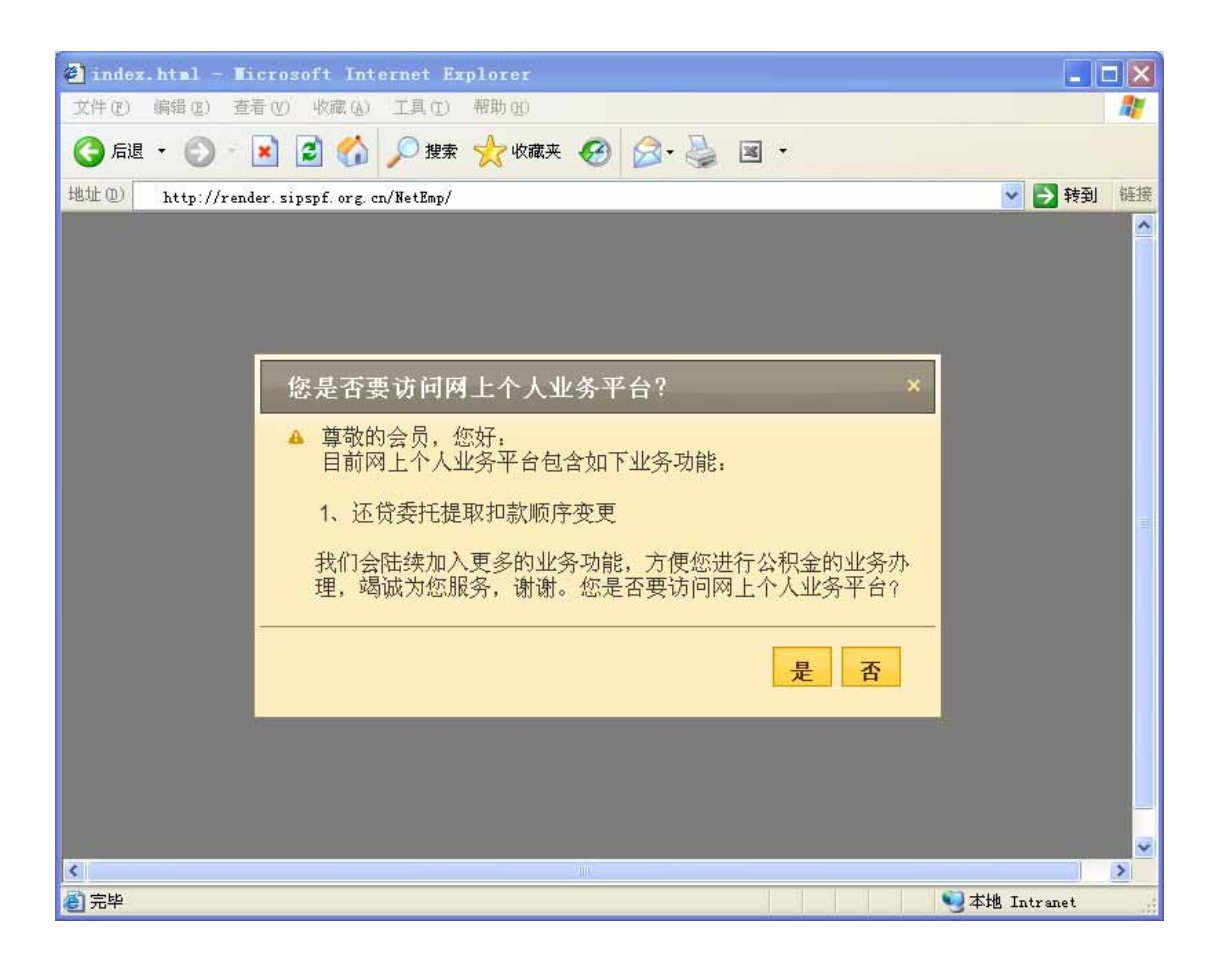

 $\overline{u}$   $\overline{u}$   $\overline{u}$   $\overline{u}$   $\overline{u}$   $\overline{u}$   $\overline{u}$   $\overline{u}$   $\overline{u}$ 

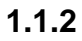

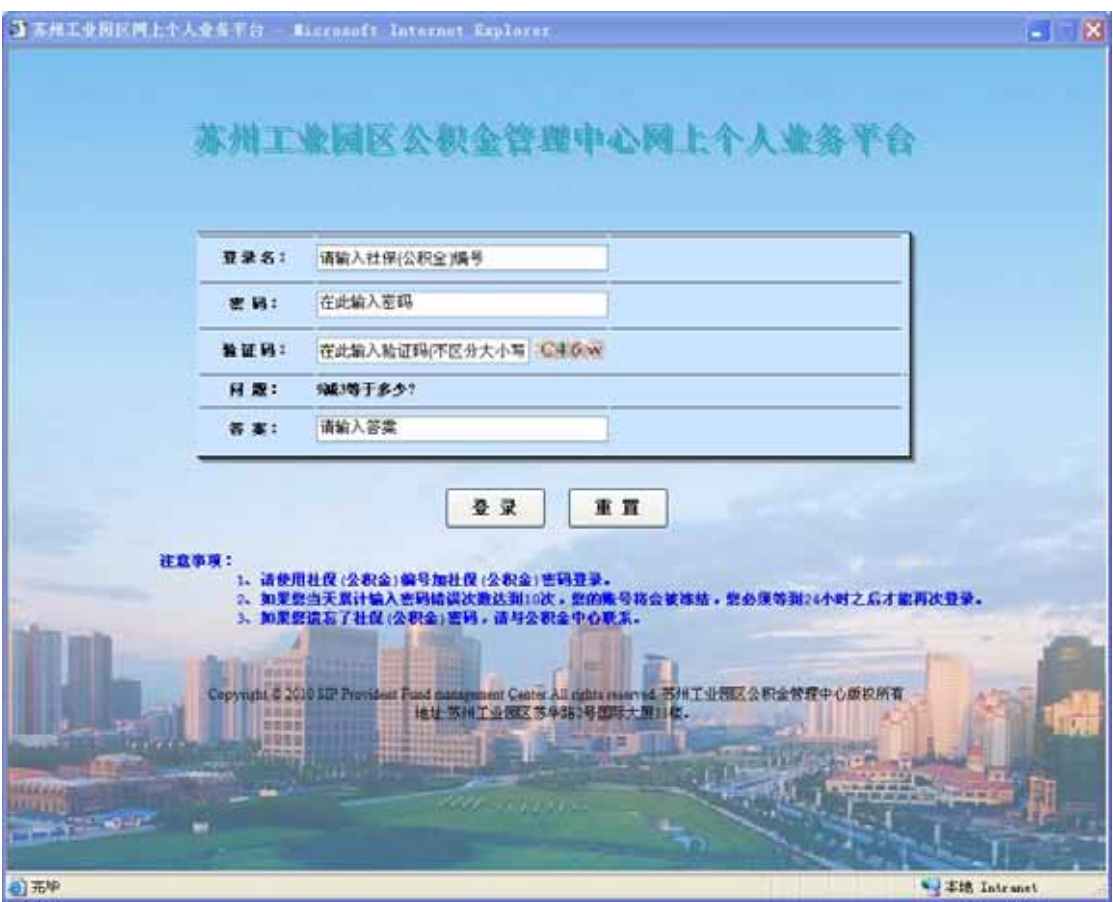

**1.1.3** 个人首页:

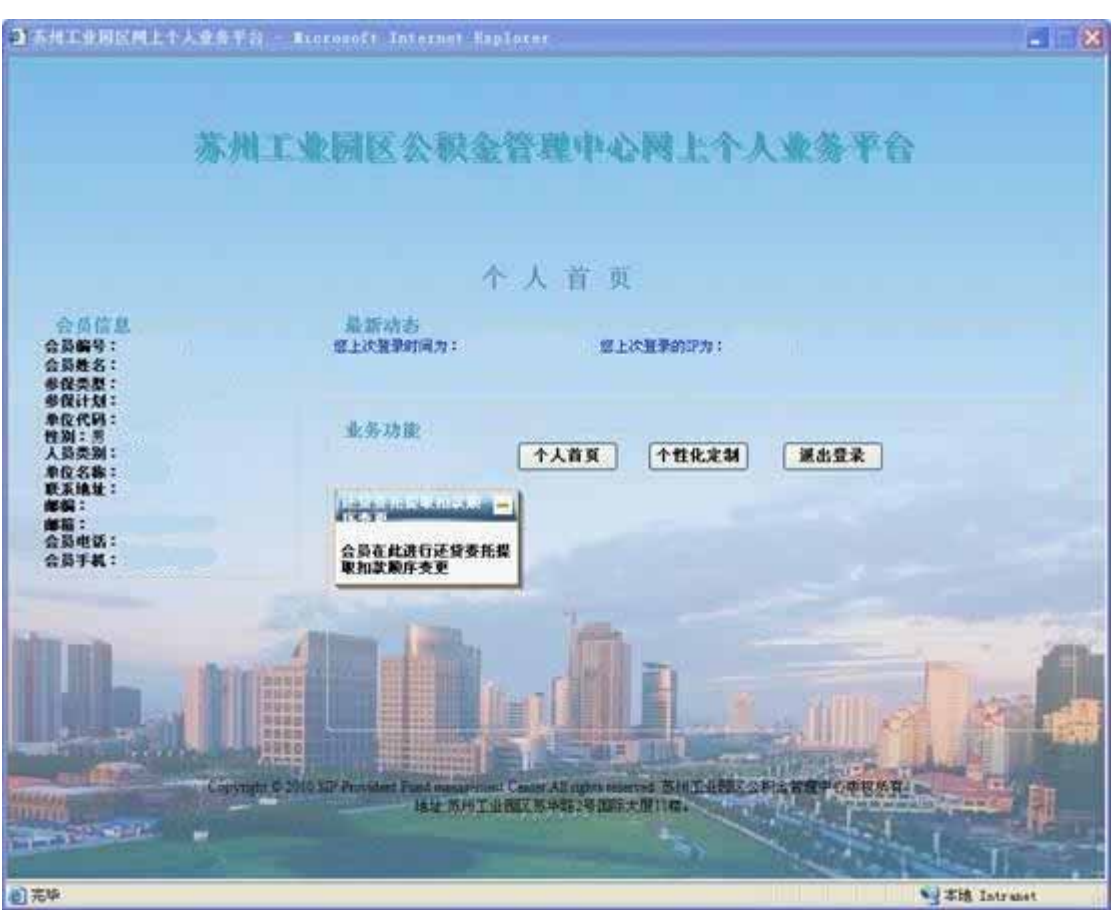

 $\ddot{\hspace{1.1em}}$ 

 $\ddotsc;$ 

 $1.1.4$ 

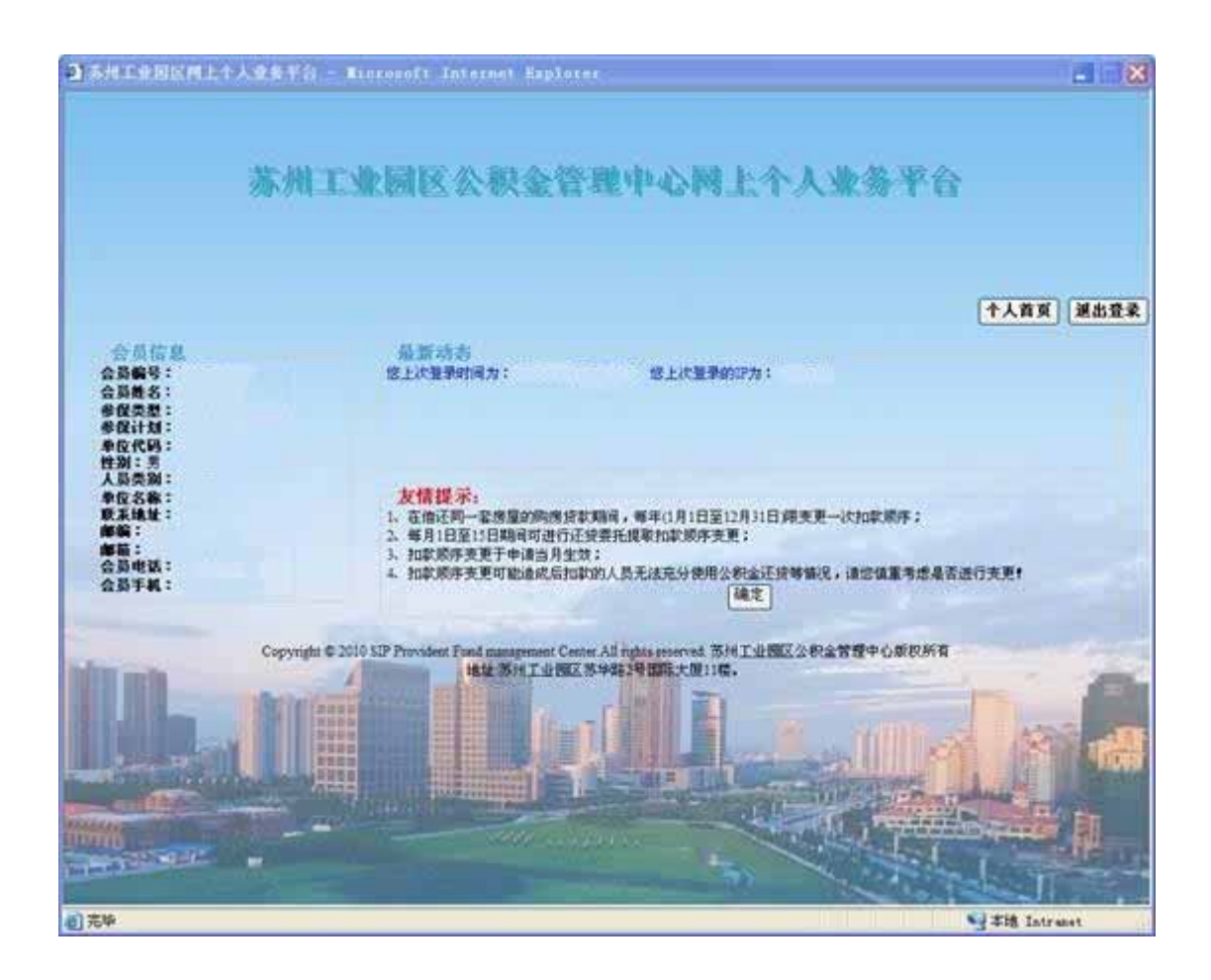

**1.1.5** 共同还款人密码验证界面:

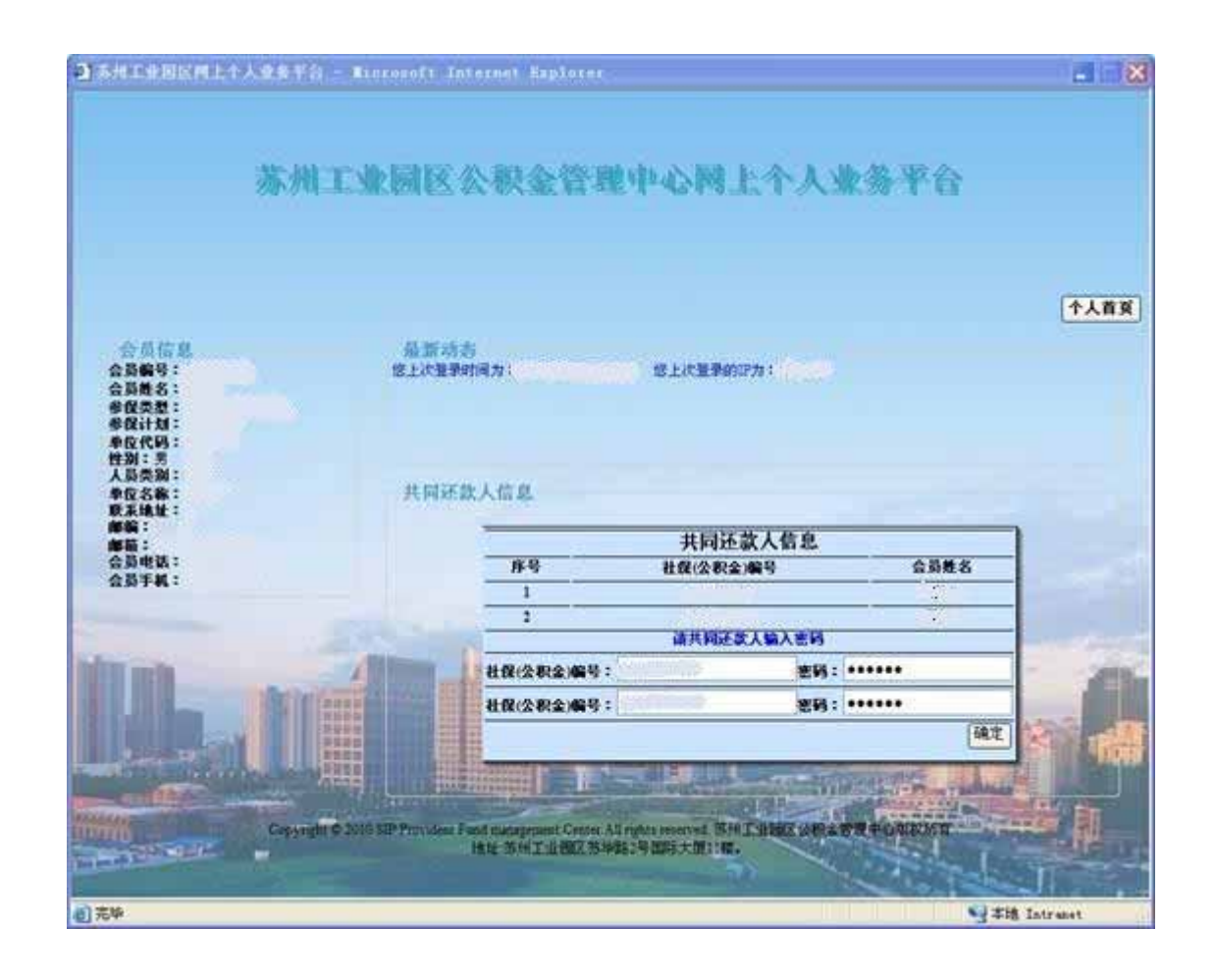

**1.1.6** 扣款顺序变更界面:

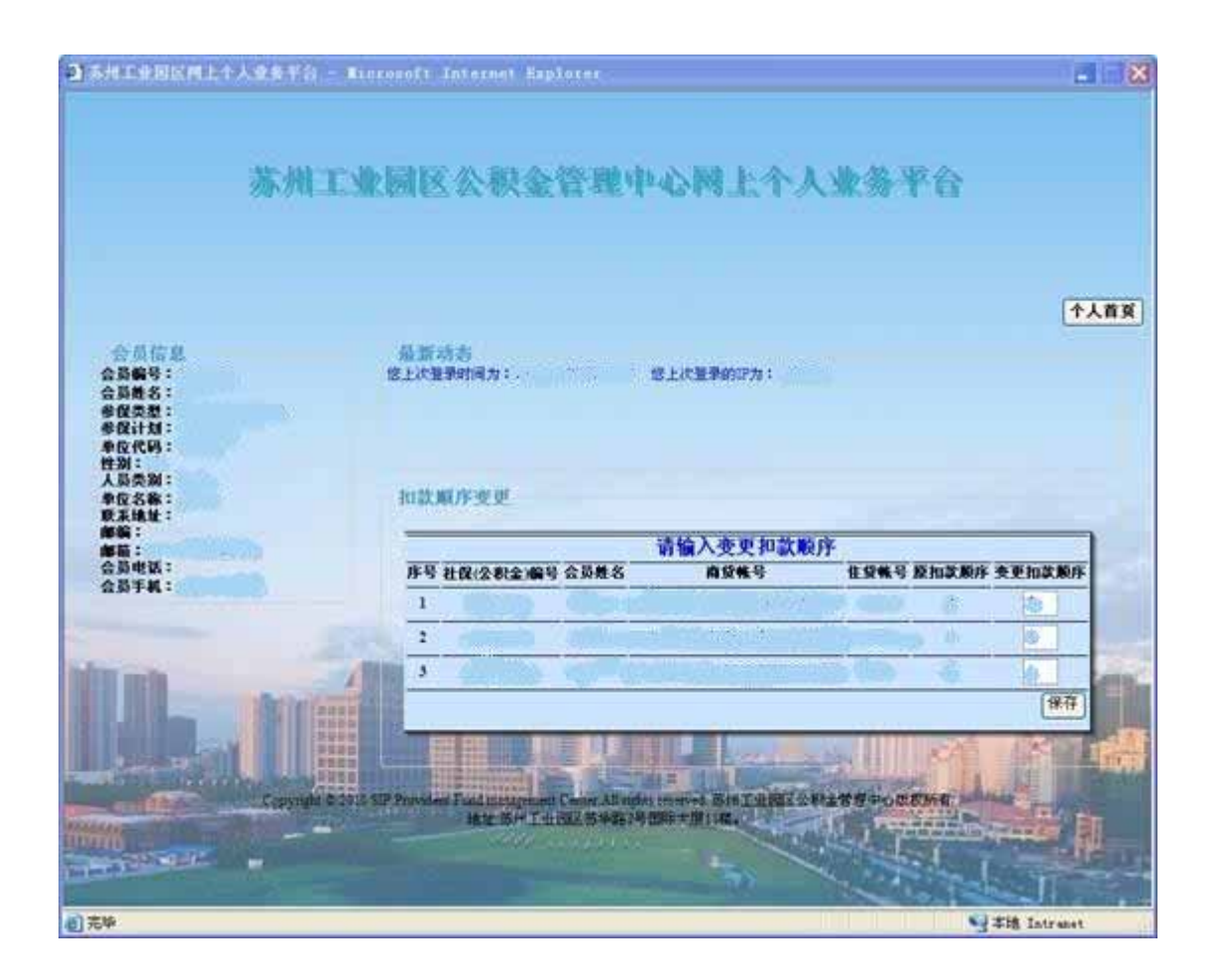

**1.1.7** 点击个人首页按钮,回到个人首页,会员可以进行其他的业务操作。

**1.1.8**